## **GNU/Linux Administration - Feature #918**

## **Add btrfs RAID10 Array on Arch Linux**

01/13/2018 09:04 PM - Daniel Curtis

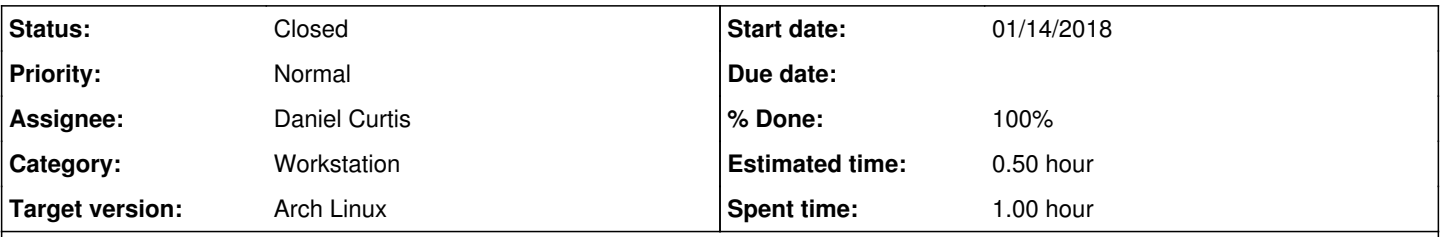

## **Description**

I recently nuked my Raspberry Pi with an external btrfs RAID10 array, but I forgot to backup the fstab file. However setting up the array again is fairly simple. This is a guide on setting up an already made btrfs RAID10 array on Arch Linux.

# **Prepare the Environment**

• Make sure the system is up to date:

sudo pacman -Syu

• Install the btrfs-progs package:

sudo pacman -S btrfs-progs

# **Configure the Array**

• Scan all devices

btrfs device scan

• Print information about all of the btrfs filesystems:

btrfs filesystem show

This should output something similar to the following:

```
Label: none  uuid: a881d8b5-6b33-4b1c-b02f-7062a853b89c
        Total devices 4 FS bytes used 161.50GiB
        devid    1 size 59.62GiB used 57.01GiB path /dev/sda
       devid    2 size 59.62GiB used 57.01GiB path /dev/sdb
   devid 3 size 119.25GiB used 116.00GiB path /dev/sdc
      devid    4 size 119.25GiB used 116.00GiB path /dev/sdd
```
• Make the mount path:

```
sudo mkdir -p /media/usbraid
```
### Manually mount the btrfs RAID10 array:

sudo mount /dev/disk/by-uuid/a881d8b5-6b33-4b1c-b02f-7062a853b89c /media/usbraid/

Edit the fstab config:

sudo nano /etc/fstab

And append the following to the end of the file:

```
UUID=a881d8b5-6b33-4b1c-b02f-7062a853b89c /media/usbraid btrfs device=/dev/sda,d
evice=/dev/sdb,device=/dev/sdc,device=/dev/sdd    0 0
```
## **Resources**

[https://btrfs.wiki.kernel.org/index.php/Using\\_Btrfs\\_with\\_Multiple\\_Devices](https://btrfs.wiki.kernel.org/index.php/Using_Btrfs_with_Multiple_Devices)

#### **History**

#### **#1 - 01/13/2018 09:05 PM - Daniel Curtis**

- *% Done changed from 0 to 100*
- *Status changed from New to Resolved*
- *Subject changed from Add btrfs RAID10 Array on Linux to Add btrfs RAID10 Array on Arch Linux*

#### **#2 - 03/19/2018 08:52 PM - Daniel Curtis**

*- Status changed from Resolved to Closed*